## OSKRBNINE (Vrtec) – Obračun oskrbnin za čas, ko vrtec ni obratoval (Covid-19)

## !!! Prosimo vas, da najprej preberete navodila v celoti, šele nato pristopite k delu v programu !!!

Kot je iz okrožnice ministrstva številka 6030-2/2020 iz dne 26.03.2020 in popravkom te okrožnice iz dne 27.03.2020 možno razumeti, se oskrbnina za mesec marec zaračuna do 15.03.2020 kot je že ustaljena praksa. Od vključno 16.03.2020 naprej pa se delež, ki bi ga sicer moral plačati starš, vendar brez stroškov neporabljenih živil (prehrane), prenese v breme občine.

To v praksi pomeni, da vsak od plačnikov prevzame enak delež kot ga je že nosil do sedaj, preostanek, ki ga je do sedaj plačal starš pa prevzame občina.

Tovrstno ugodnost za starša že poznamo, saj so jo nekatere občine nudile staršem takrat ko so vrtec zaprle, predvsem v času poletnih počitnic ali drugih izjemnih dogodkih, kot je bila v preteklosti stavka vzgojiteljev. V programu VRTEC imenujemo tak način obračuna »Zaprt vrtec«. Kot rečeno so nekatere občine tako ugodnost že nudile ali pa jo še nudijo vendar jo nudijo v nekem odstotku. Glede na okrožnico pa izhaja, da je potrebno za čas zaprtega vrtca na občino prenesti celotno terjatev, ki bi jo sicer moral nositi starš.

Zato, da bi dosegli pravilen obračun za starše in občino, je potrebno za vse občine nastaviti novo pravilo, ki velja od 01.03.2020 do nadaljnjega (nikakor od 16.03.2020!). Novo pravilo mora biti identično obstoječemu, le v polju »% plačila starša za zap.« mora biti vneseno 0,00 %, in v polju »Znesek plačila starša za zap.« mora prav tako biti vneseno 0,00, saj starš za ta čas ne plača ničesar. Na pravilu za vsako občino posebej mora biti postavljena kljukica na parametru »Ne upoštevaj zaprtega vrtca pri subvencioniranih strani MŠŠ« in parametru »Upoštevaj zaprt vrtec pri soudeležbi staršev«.

Ampak brez skrbi. Za ta del smo vam v verziji OSKRBNINE, ki nosi datum 30.03.2020 pripravili čarodeja, ki bo te parametre uredil sam.

Čarodej se nahaja v meniju 5.1.6.1 in tu dvojni klik na enega od programov. Gumb čarodeja se nahaja v spodnjem delu okna »Nov kriterij – Korona«. Ko kliknete na ta gumb, se vam odpre dodatno okno, v tem oknu pa pojasnimo kaj se bo ob potrditvi zgodilo. Ko potrdite, bo program za vsako od občin vnesel nov kriterij z veljavnostjo od 01.03.2020 naprej. In postavil vse parametre tako kot smo napisali zgoraj. Ko se kopiranje zaključi obvezno okno zapustite z F9, da se bodo novi kriteriji tudi shranili. Če boste okno zaprli z ESC, potem bo potrebno ponovno pognati čarodeja za ta program.

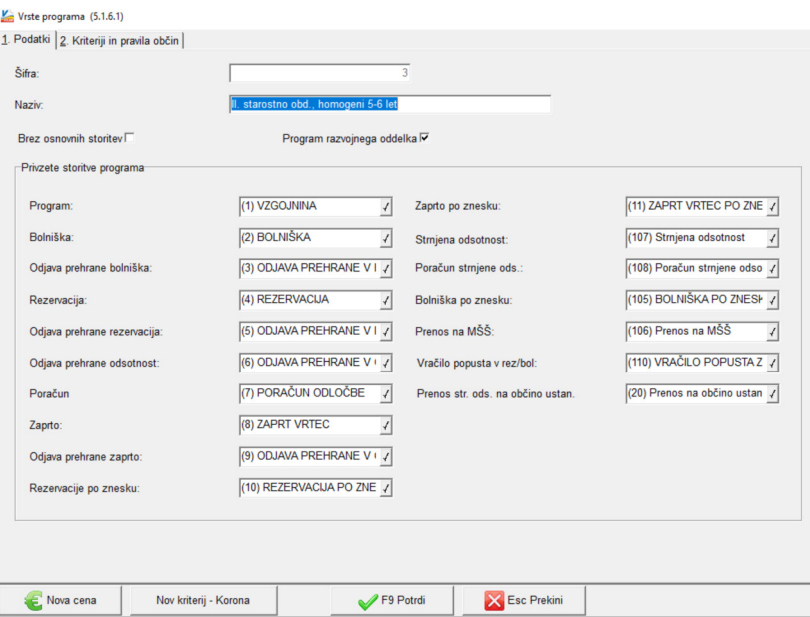

Med delom čarodeja se vam lahko pojavita dve različni opozorili. Vsakič ko se opozorilo pojavi si skrbno zabeležite za kateri program in občino je bilo obvestilo javljeno. Za vse te občine bo namreč po preteku obdobja zaprtega vrtca zaradi KORONA virusa potrebno parametra, ki bosta javljena, postaviti pravilno nazaj. Naj vas ne skrbi, opozorilo se vam bo lahko pojavilo samo na občini, ki ima priznan dodatni popust za starše, istočasno pa imate na tej občini obkljukana oba ali pa nobenega od naslednjih parametrov; "Upoštevaj popust pri programu v rez./bol." in "Vračilo popusta za rez./bol.". Po naših evidencah je takih primerov zelo malo vendar naj pozornost ne bo odveč.

## POZOR!!!: Čarodeja morate pognati na vsakem od aktivnih programov, ki jih v vrtcu izvajate!!!

V program vnesite le tiste odsotnosti, ki se nanašajo na obdobje do 16.03.2020. Če odsotnosti prenašate iz WEB VRTCA se bodo odsotnosti vnesene po 15.03. sicer prenesle v SOLAW-VRTEC vendar se na obračunu te ne bodo upoštevale. Uporabniki eAsistenta ste tudi lahko mirni saj smo z eŠolo dogovorjeni, da odsotnosti po 15.03.2020 v naš program ne bodo prenašali.

Ostane še zadnji korak in to so podatki za obračun. Vse podatke pri obračunu vnesite kot običajno. Pozorni bodite le pri vnosu obdobja zaprtega vrtca. To je na gumbu »Vnos zaprtega vrtca« in tu gumb »F2 vnos«.

## Vnos zaprtega vrtca morate vnesti za vsako od enot vašega vrtca posebej.

Ko ste to naredili nadaljujete obračun po običajnem postopku.

Pri pripravi teh navodil smo se predhodno pogovorili z nekaterimi našimi uporabniki SOLAW-VRTEC. Na žalost vidimo, da si vrtci različno razlagate obračun oskrbnin v smislu, kdo bo plačal razliko do cene ekonomskega programa v delu, ki bi ga sicer, če bi vrtec obratoval, plačal starš.

Nekateri vrtci ste zavzeli stališče, da naj bi to razliko plačala tista občina, ki je tudi sicer dolžna kriti del oskrbnine po odločbi CSD. Drugi vrtci pravite, da bi to razliko morala kriti občina ustanoviteljica.

Ker so tu nejasnosti, programsko v tem delu nismo izdelali nobene rešitve. Zato se bo znesek obračunanega zaprtega vrtca, ki bi ga sicer moral plačati starš, pojavil na specifikaciji za občino iz katere otrok izhaja in za njega občina že sicer delno subvencionira oskrbnino. Znesek bo prikazan v svojem stolpcu. Prav tako bo znesek ločeno prikazan na seštevkih za to občino.

Tako boste vrtci imeli informacijo kolikšen je izpad sredstev iz tega naslova. Pri pripravi ezahtevka za posamezno občino pa se lahko sproti odločite ali boste ta znesek zaračunali občini, ki je že sicer dolžna kriti del oskrbnine,

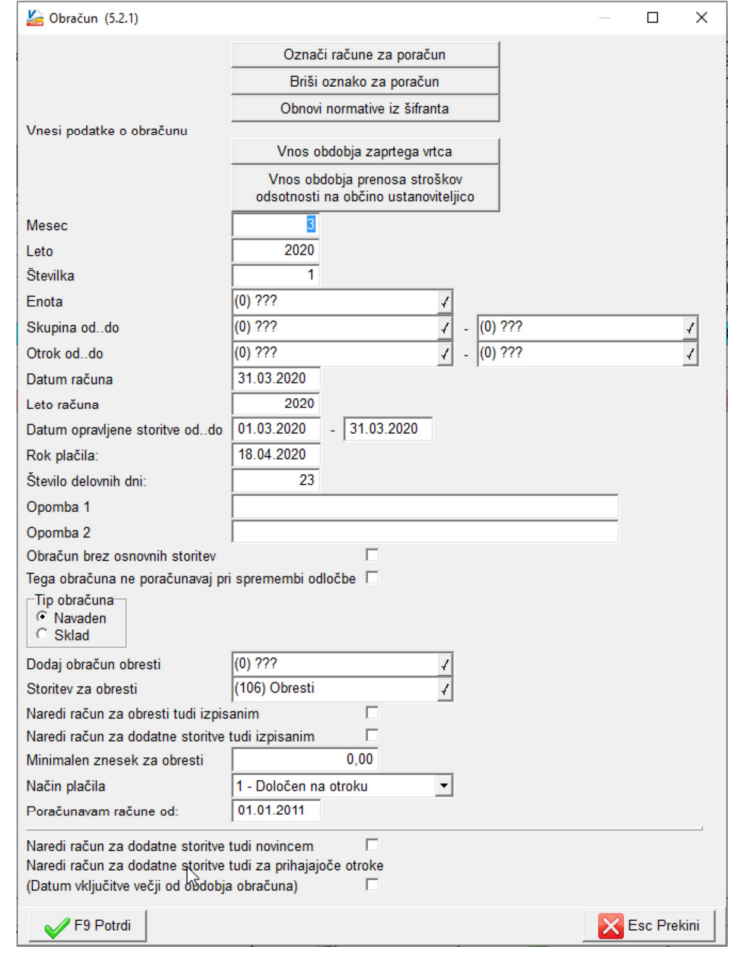

oziroma na ločenem ali istem zahtevku znesek prišteli občini ustanoviteljici.

Ostanite zdravi!

Ljubljana, 31.3.2020